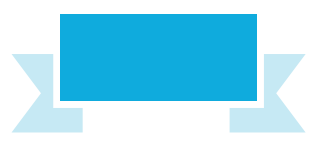

## **Bestow Titles**

The specifications require every HTML document to have a title, but its importance is often overlooked. The document title should be carefully considered, however, as it is used extensively:

- **Bookmarks** save the document title to link back to its URL.
- **Title Bar** a web browser window may display the title.
- **Navigation Tab** a web browser tab may display the title.
- **History** saves the document title to link back to its URL.
- **Search Engines** read the document title and typically display it in search results to link back to its URL.

Document titles should ideally be short and meaningful – each tab on a modern tabbed browser may display only 10 characters.

Document titles throughout a website should follow a consistent naming convention and capitalize all major words. One popular naming convention provides a personal or company name and brief page description separated by a hyphen. For example, "Amazon - C Programming in easy steps". An alternative puts the description first, so it remains visible when the title is truncated. For example, "C Programming in easy steps - Amazon".

Amazon - C Programming in eas X

C C Programming in easy steps - A

You can find a chart of all character entities at dev.w3.org/html5/htmlauthor/charref

Document titles and document content may contain special characters that are known in HTML as "entities". Each entity reference begins with an ampersand and ends with a semi-colon. For example, the entity **&It**; (less than) creates a "<" character and the entity **&gt**; (greater than) creates a ">" character. These are often needed to avoid confusion with the angled brackets that surround each HTML tag. Other frequently used entities include  (a single non-breaking space), **•** (bullet point), **&copy**; ( $\odot$ ), **&req**; ( $\circledast$ ), **&trade**; ( $\circledast$ ), and **&quot**; (quotation mark). These are best avoided in document titles, however, as the vocal narrator used by visually impaired viewers may read each entity character as a word.

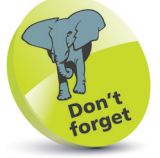

The specifications do not define a naming scheme for document titles but do encourage authors to consider accessibility issues in all aspects of their web page designs.

## from HTML in easy steps, 9th edition from HTML in easy steps, 9th edition

## **...cont'd**

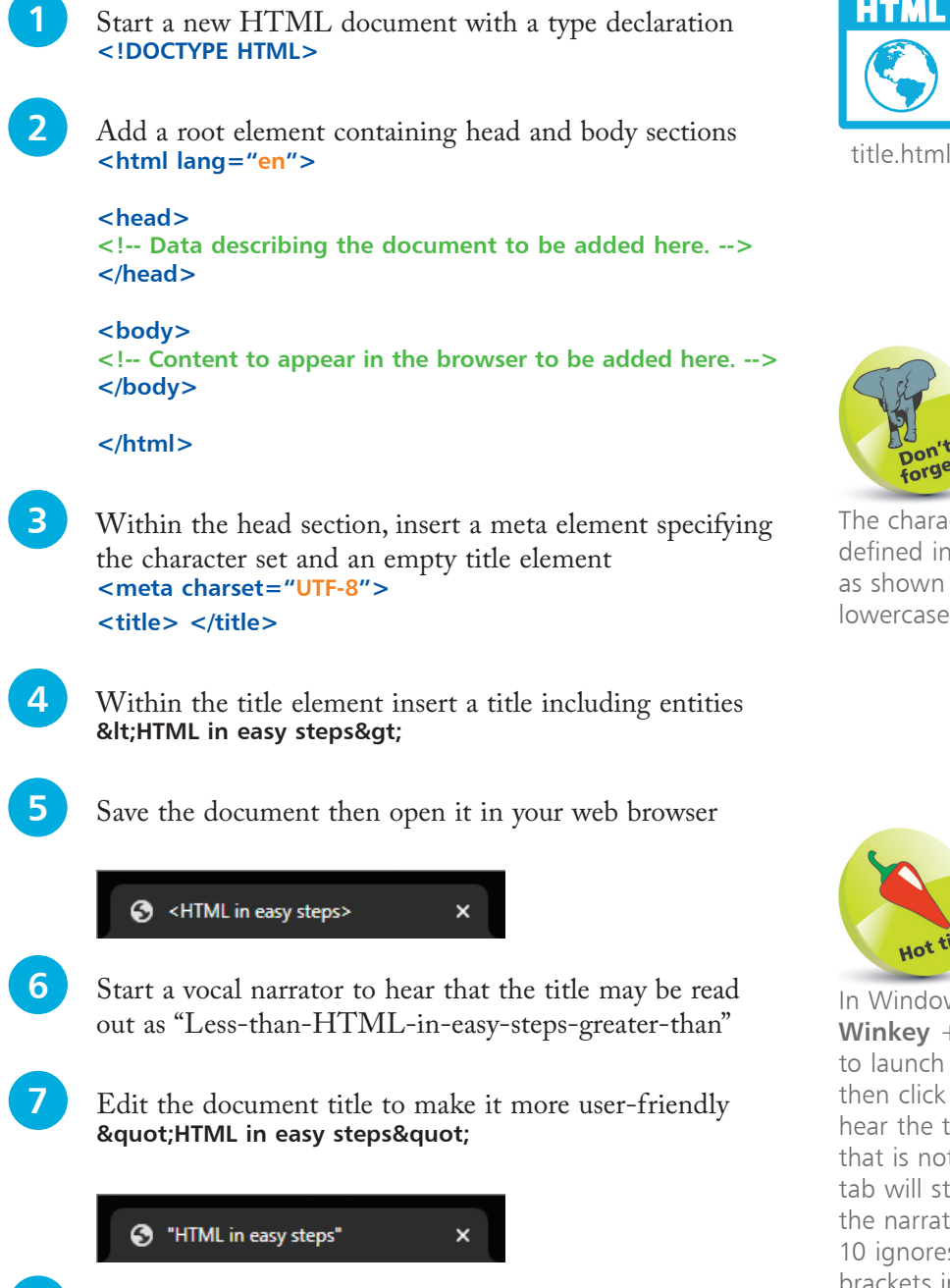

**8** Save the document once more then open it in your web browser to hear the narrator now read the document title as "HTML in easy steps"

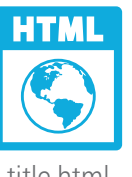

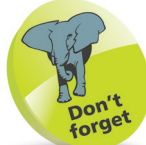

The character set can be defined in uppercase, as shown here, or in lowercase as "utf-8".

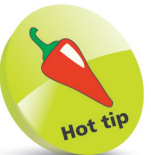

In Windows 10, press **Winkey** + **Ctrl** + **Enter**  to launch the narrator, then click the tab to hear the title. Title text that is not visible on the tab will still be read by the narrator. Windows 10 ignores angled brackets in a title, but they are read literally by the narrator in earlier versions of Windows.